## <br />
SpenAthens

OpenAthens เป็นเทคโนโลยีที่อนุญาตให้ผู้ใช้บริการของมหาวิทยาลัยศิลปากรเข้าถึงฐานข้อมูลออนไลน์ที่หอสมุด บอกรับได้โดยการลงชื่อเข้าใช้เพียงครั้งเดียว (SSO) ผ่านการเครือข่ายภายนอกมหาวิทยาลัย โดยไม่ต้องเชื่อมต่อ VPN (Virtual Private Network)

## **วิธีการเชื่อมตอผานหนาเว็บ OpenAthens**

ี สามารถเชื่อมต่อที่หน้าเว็บ OpenAthens โดยตรง หลังจากที่เชื่อมต่อเรียบร้อยแล้ว **สามารถใช้งานได้ นาน 8 ชั่วโมง หากเกิน 8 ชั่วโมงตอง Sign in อีกครั้ง** โดยมีขั้นตอนดังนี้

1. เข้าผ่านเว็บ<https://my.openathens.net/> จะปรากฏหน้าจอดังภาพที่ 1

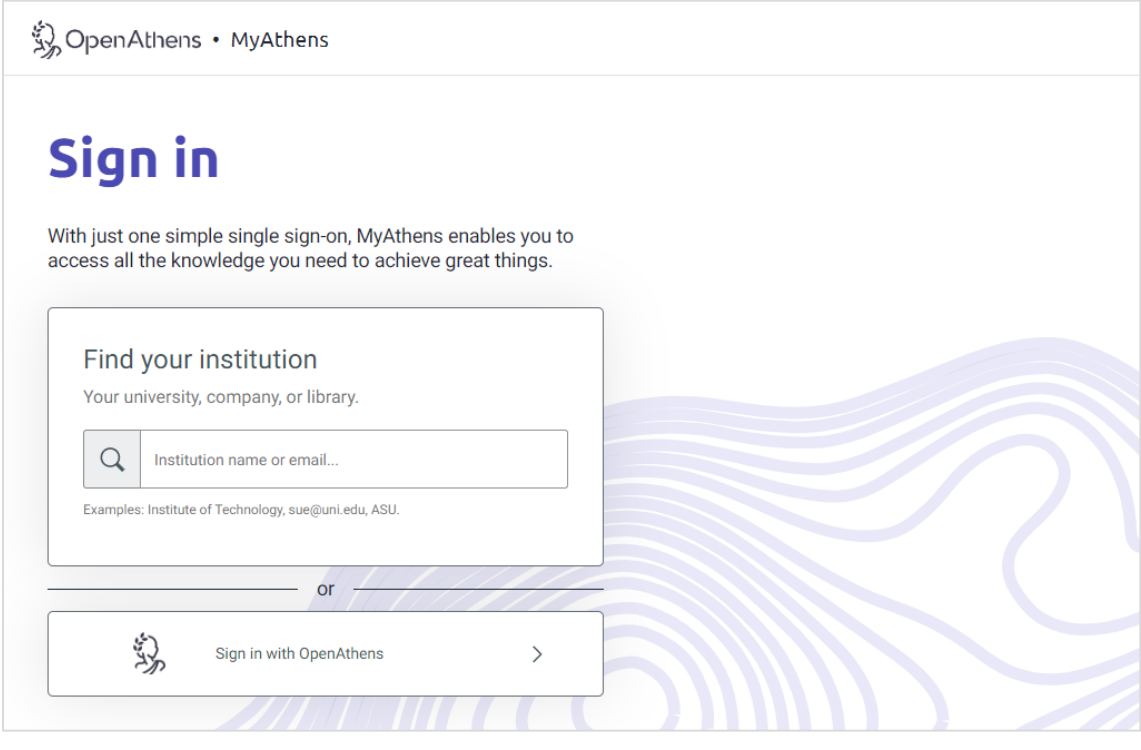

ภาพที่ 1

2. ใหพิมพ **silp** ในชอง Find your institution และจะปรากฏขอความ ใหเลือก **Silpakorn University** เพื่อ Sign in เขาใชงาน ดังภาพที่ 2

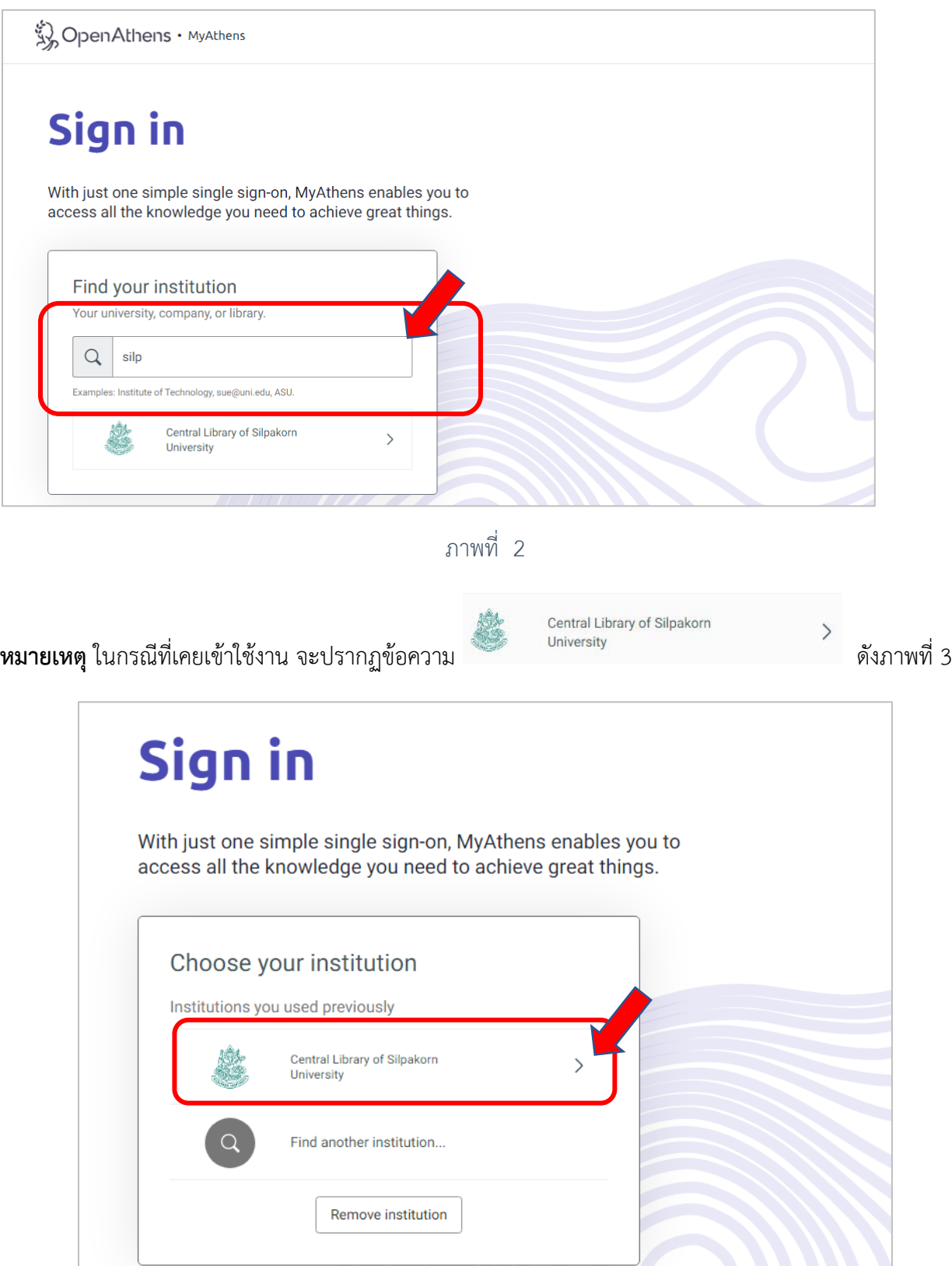

ภาพที่ 3

3. ปรากฏหน้า Single Sign On (SSO) ให้กรอก Username (นามสกุล\_พยัญชนะตัวแรกของชื่อ) และ Password ดังภาพที่ 4

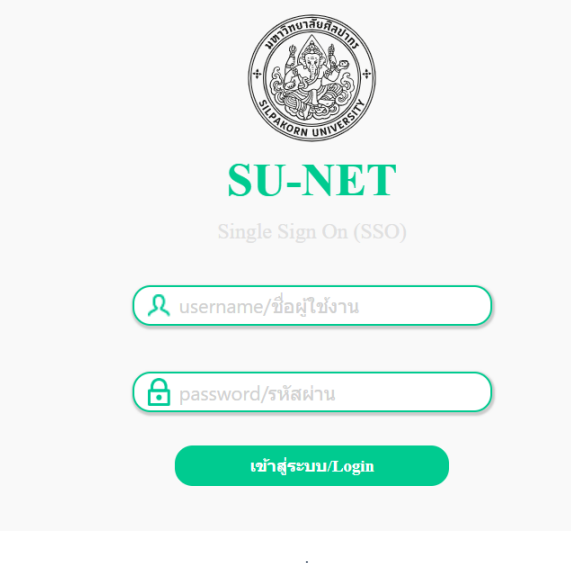

ภาพที่ 4

Yes

**หมายเหตุ**หากมีการใชงานครั้งแรกจะปรากฏหนาจอดังภาพที่ 5 ใหคลิก

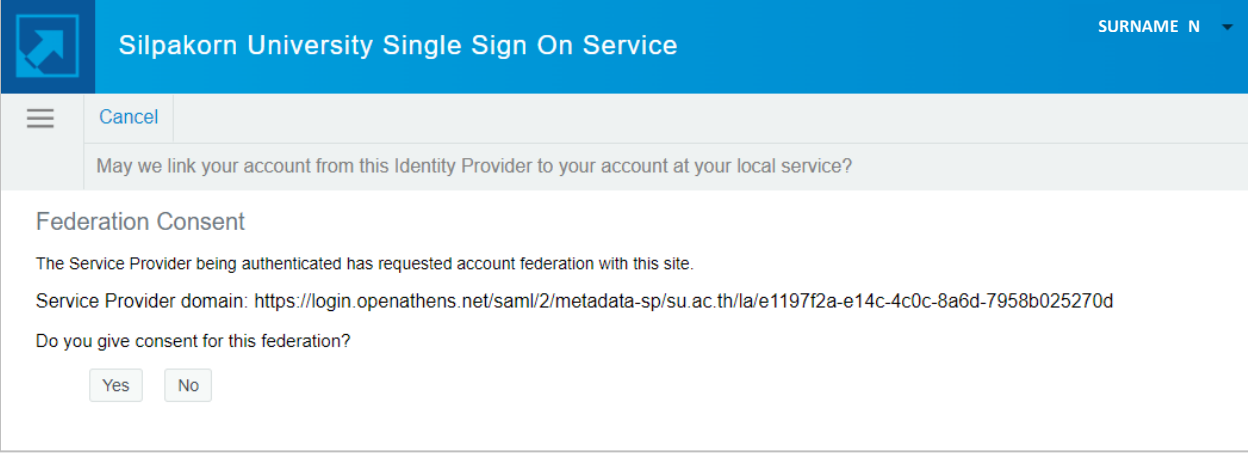

ภาพที่ 5

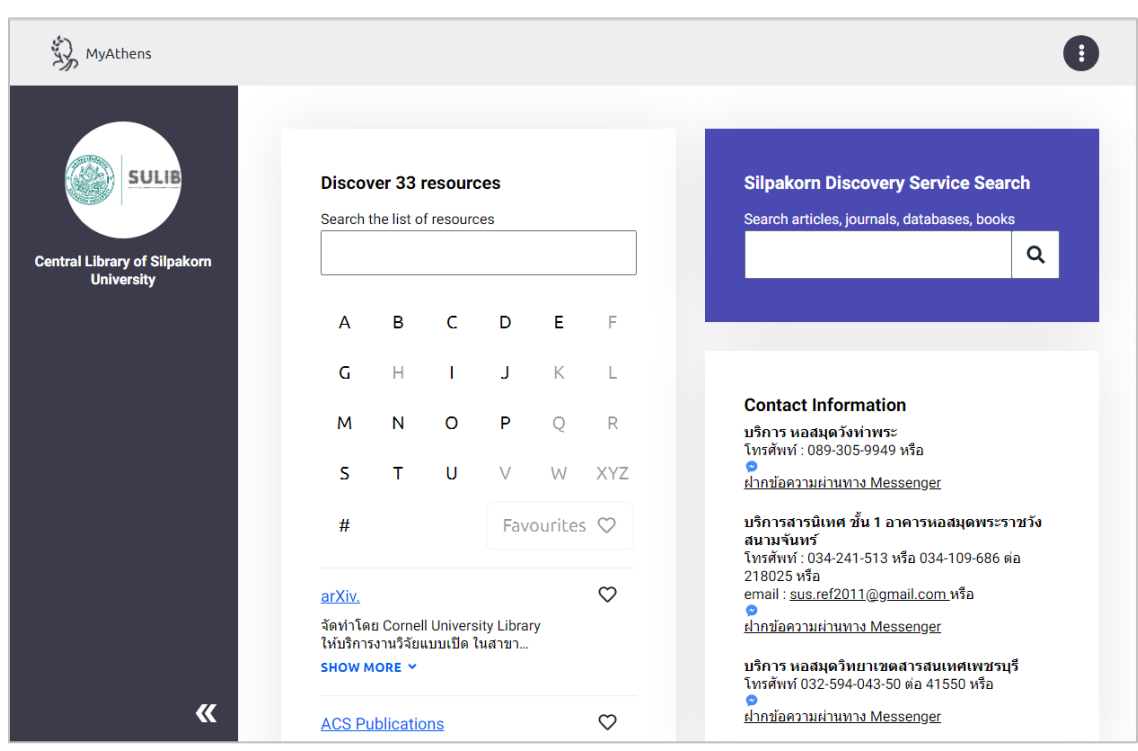

4. หลังจาก  $\log$ in เข้าระบบเรียบร้อยแล้ว จะปรากฏหน้าจอดังภาพที่ 6

ภาพที่ 6

5. สามารถเขาใชงานฐานขอมูลออนไลนที่หอสมุดใหบริการ ดังภาพที่ 7

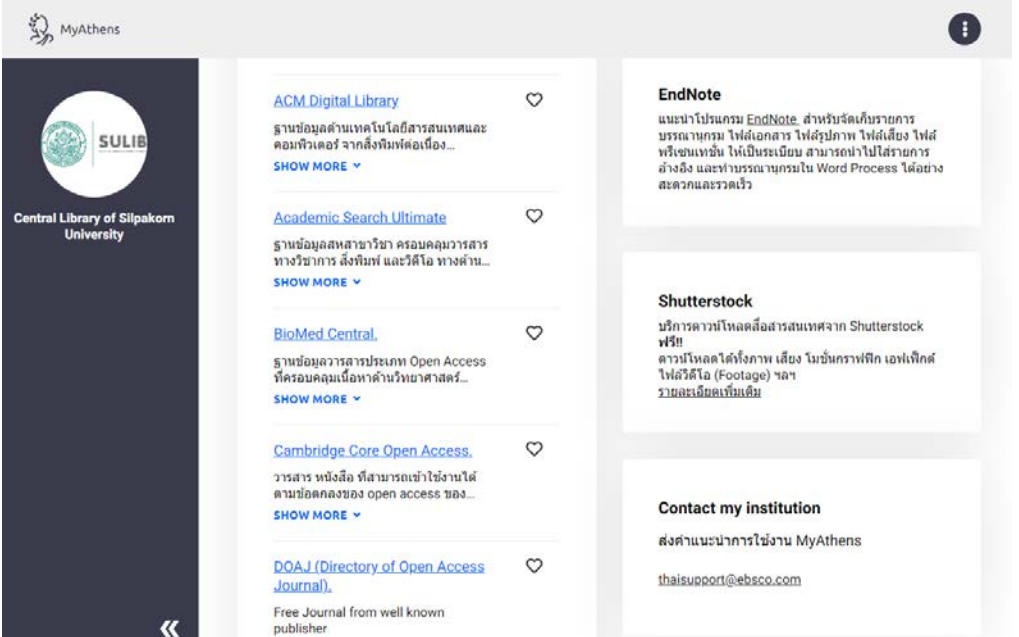

ภาพที่ 7

6. **หากใชงานเรียบรอยแลว** ใหออกจากระบบ โดยคลิกที่ เลือก ดังภาพที่ 8 และ 9

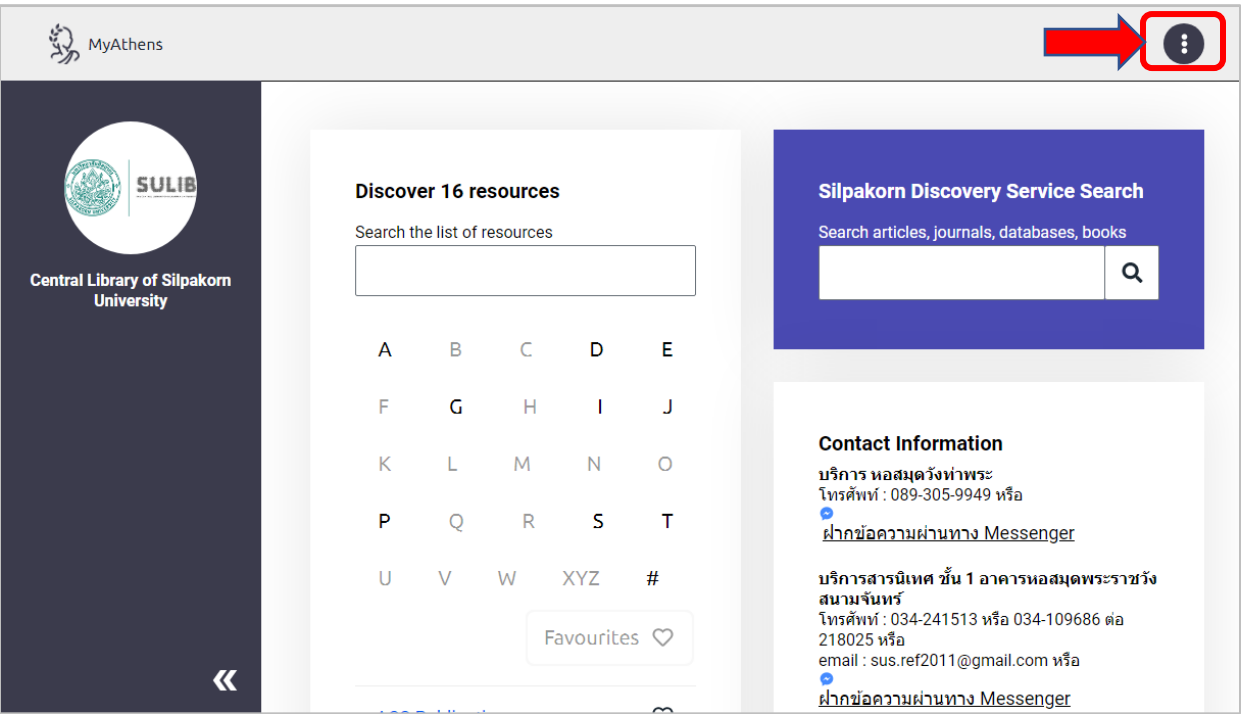

ภาพที่ 8

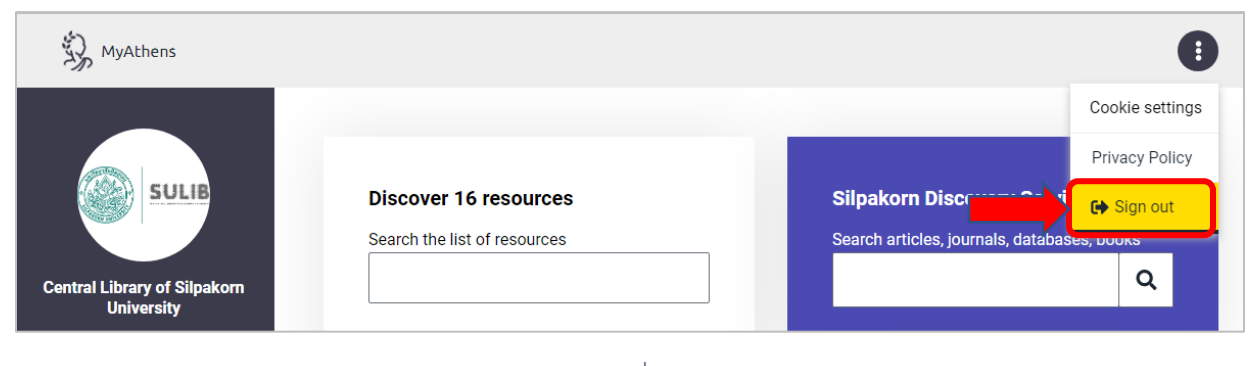

ภาพที่ 9

หลังจากนั้นออกจากระบบเรียบร้อยแล้ว จะปรากฏหน้าจอดังภาพที่ 10

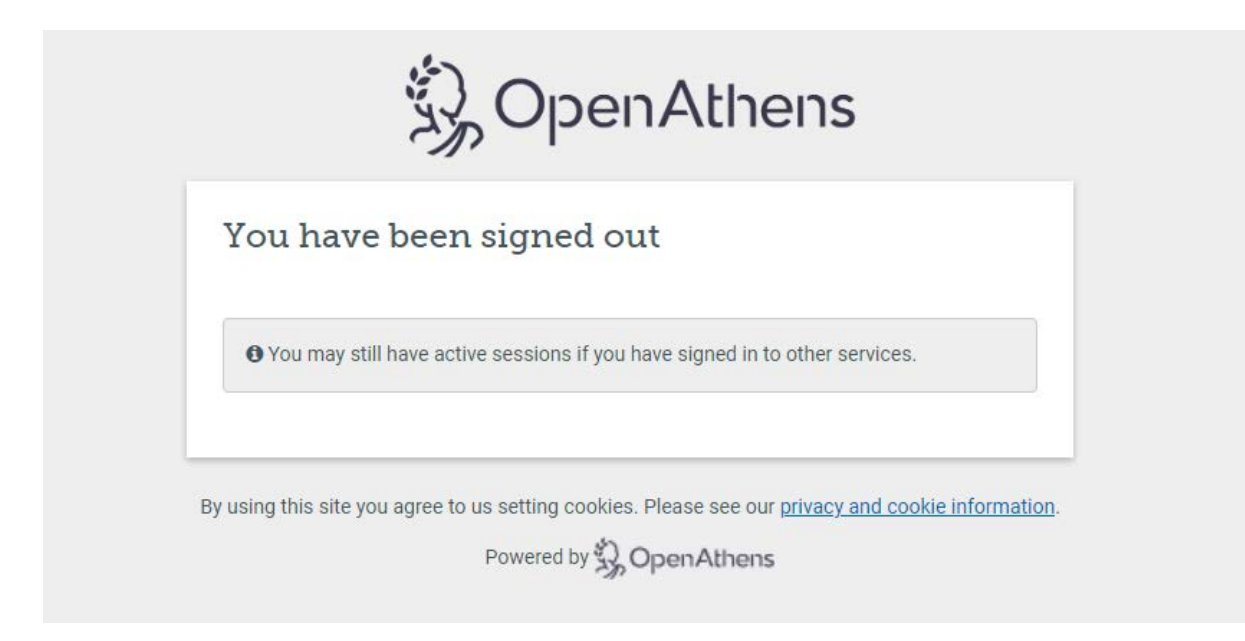

## ภาพที่ 10

สามารถเขาใชงาน Open Athens ผานทาง QR Code

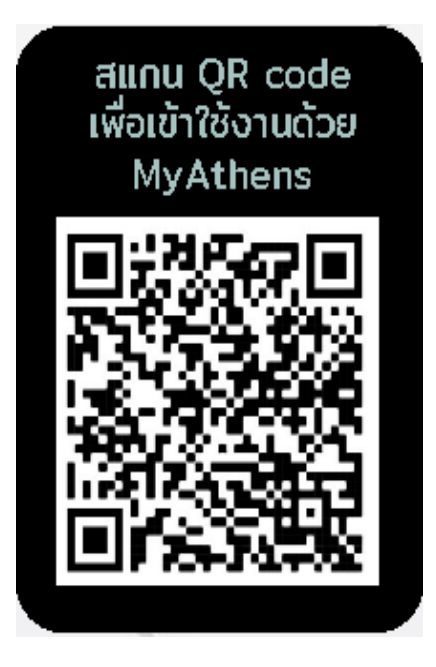